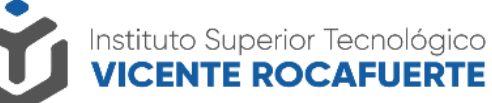

Secretaría de Educación Superior, Ciencia, Tecnología e Innovación

# **Carga de constancia de gratuidad en SAyA**

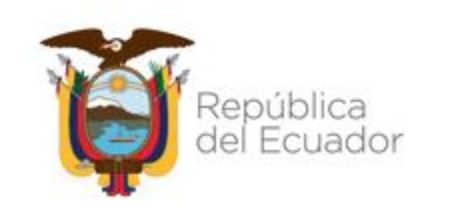

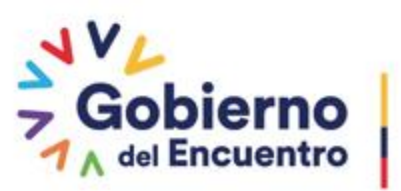

**Juntos** lo logramos

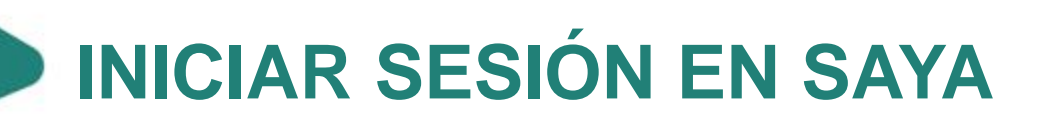

Inicie sesión en SAyA con sus credenciales de

acceso:

**Qemail (correo institucional)** y

D clave asignada.

**Enlace al sistema:** http://saya.istvr.edu.ec

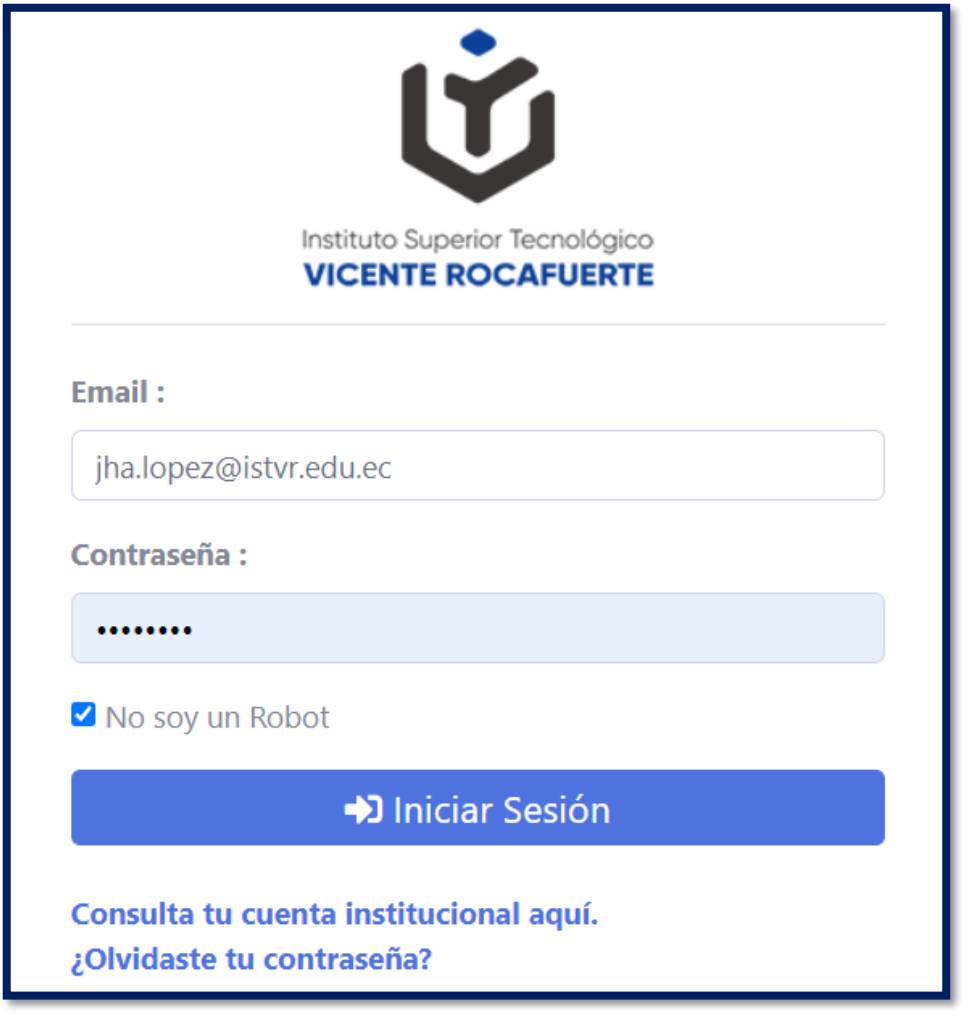

Secretaría de Educación Superior, Ciencia, Tecnología e Innovación

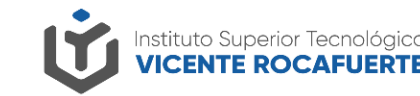

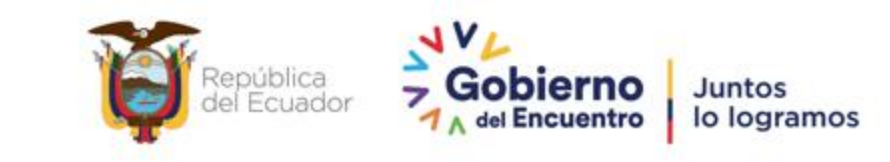

#### **Carga de constancia de gratuidad en Saya**

Una vez que haya descargado el certificado de gratuidad en la página oficial del SIAU (**<https://siau-online.senescyt.gob.ec/>),** el siguiente paso es cargar el documento en la plataforma Saya.

Clic en el módulo **"Constancia de Gratuidad"**

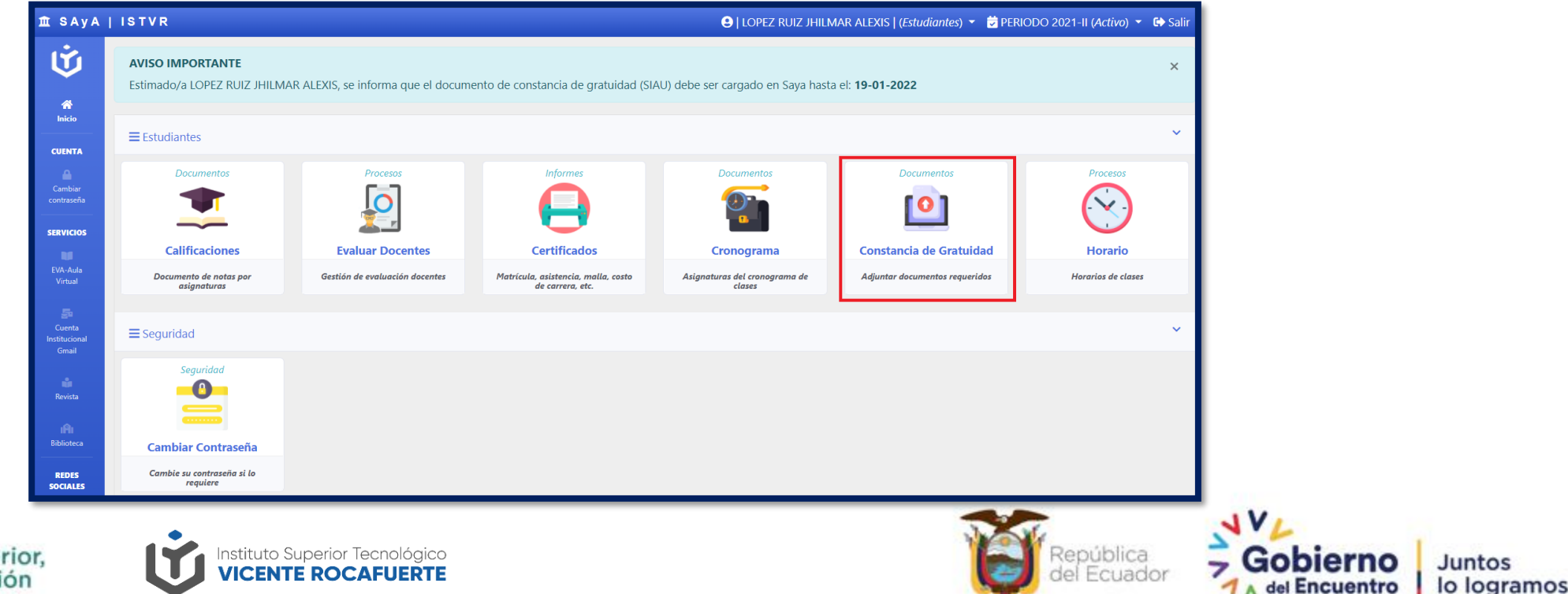

Secretaría de Educación Superior, Ciencia, Tecnología e Innovación

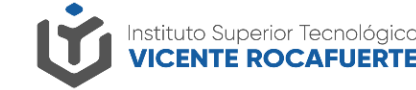

#### **Carga de constancia de gratuidad en Saya**

Inmediatamente aparecerá un formulario, en el que deberá seleccionar el archivo de constancia de gratuidad almacenado en su dispositivo y dar clic en el botón **"Subir documentos"**

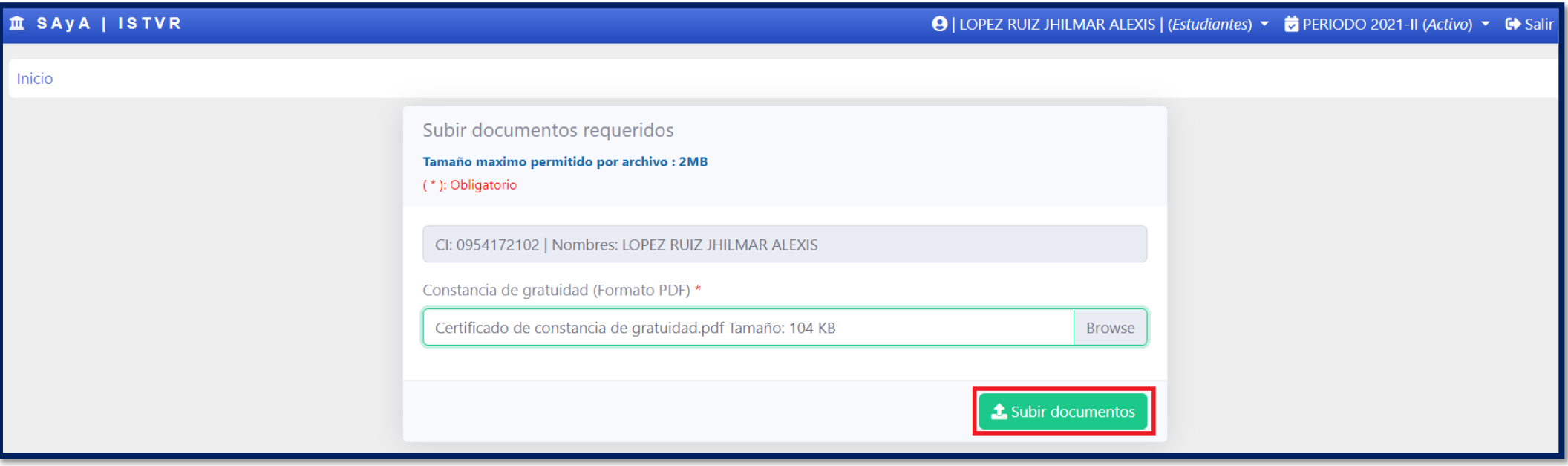

**Nota.** Considerar que el tamaño máximo permitido del archivo es de 2MB.

Secretaría de Educación Superior, Ciencia, Tecnología e Innovación

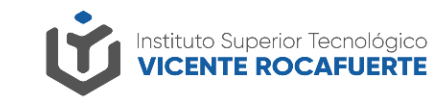

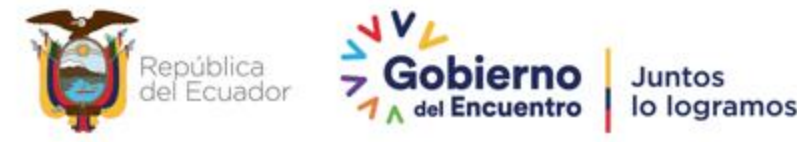

### **Carga de constancia de gratuidad en Saya**

Al cargar la constancia de gratuidad, aparecerá un mensaje informando que debe revisar el correo institucional para recibir las observaciones sobre el estado de su documento.

#### **Recomendaciones**

- Asegúrese que el archivo de constancia de gratuidad sea el correcto antes de cargarlo.
- En caso que la constancia de gratuidad sea "**Denegada"**, debe cargar nuevamente el archivo realizando los mismos pasos indicados.
- Una vez que reciba el correo de **"Aceptado"** de la constancia de gratuidad, su matrícula estará legalizada automáticamente.

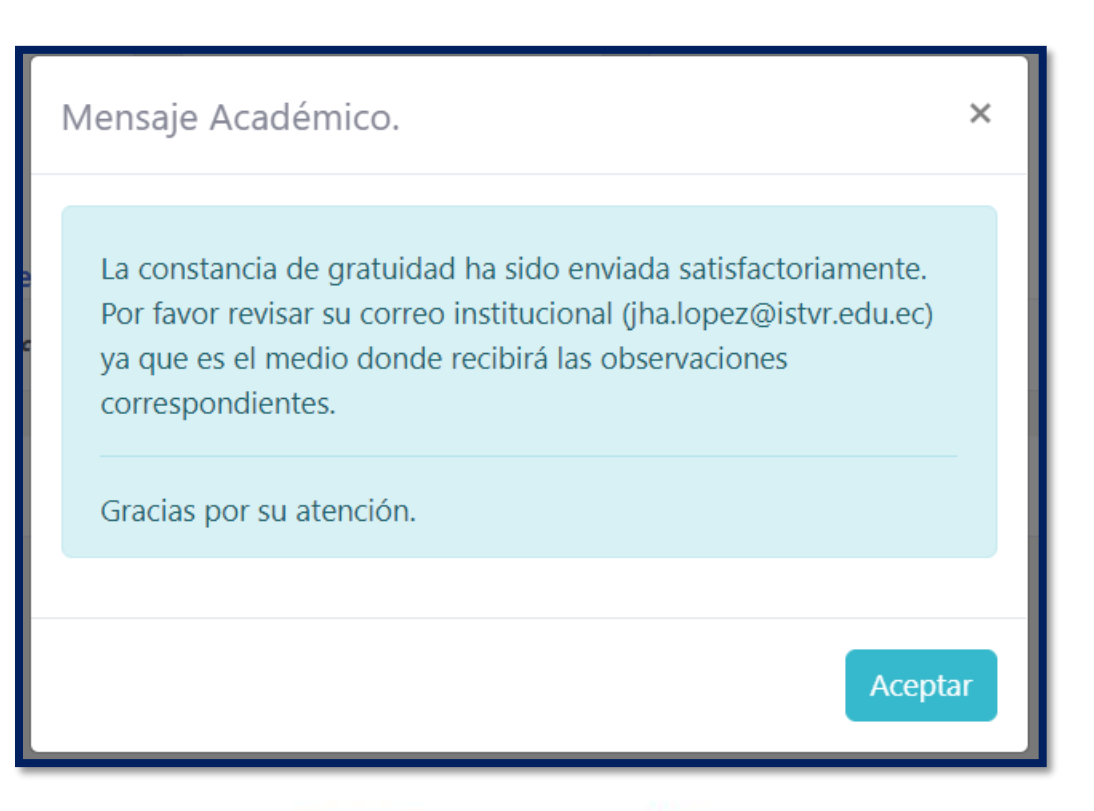

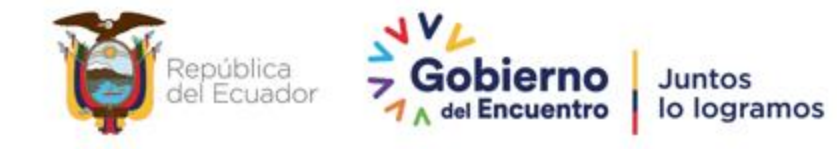

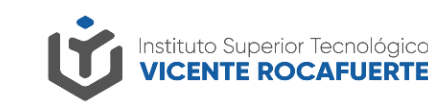

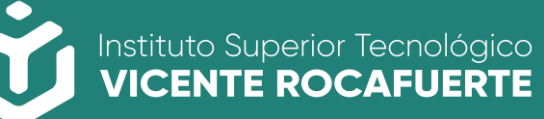

Secretaría de Educación Superior,<br>Ciencia, Tecnología e Innovación

## **Contactos**

soportecorreo@istvr.edu.ec soporte.trm@istvr.edu.ec Carrera Turismo soporte.ctb@istvr.edu.ec Carrera Contabilidad soporte.red@istvr.edu.ec Carrera Redes soporte.com@istvr.edu.ec Carrera Comercio Exterior soporte.dii@istvr.edu.ec Carrera DII soporte.ens@istvr.edu.ec Carrera Ensamblaje soporte.apa@istvr.edu.ec Carrera Diseño de Moda.

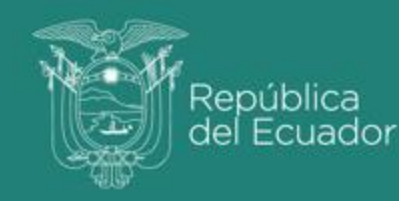

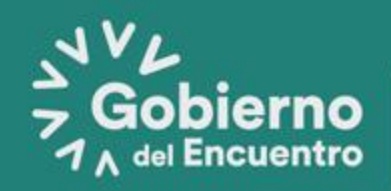

**Juntos** lo logramos